# **Preface**

The title of this book is called *Financial Modeling using Excel --in an R-assisted learning environment*. The phrase "R-assisted" distinguishes this book from other books applying Excel to Financial Modeling. There are several reasons why this feature is critical. First, R is free software, downloadable at [http://r-project.org.](http://r-project.org/) Second, readers are not required to learn R. In short, we try to reap the benefits generated by R without requiring readers spending any time on R. In addition, a potential instructor who adopts this book as his/her text book don't need to know R as well. All that readers, students or instructors need to remember is just one R code, shown below.

> source("http://canisius.edu/~yany/fm.R")

where " $>$ " is the R prompt. In the first chapter, we explain the meaning of this one-line code. Below are the main features of our brand new approach to apply Excel to Financial Modeling at various business schools.

## **Starting from scratch**

From this book, a reader learns basic Excel skills and apply them to finance. It is a beginner's book. In other words, it does not require readers to have any prior Excel knowledge or skills. On the other hand, in terms of finance, readers should possess basic finance knowledge.

# **Using R without learning it**

Readers are not required to learn R and this book will not teach R. In Chapter 16: R Basics, some preliminary concepts are introduced. Even for this 8-page long chapter, it is optional!

# **Using tons of public data**

This book uses a huge amount of publicly available data for economics, finance and accounting. After typing .getdata, the following menu would pop up.

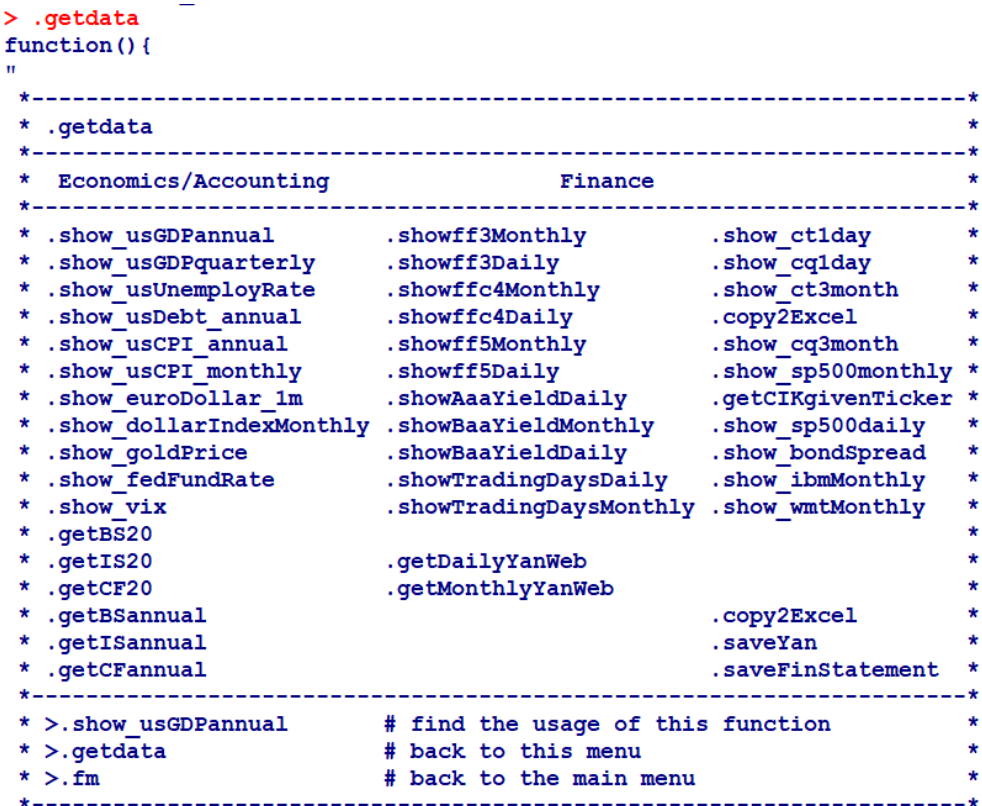

All functions are self-explanatory. After typing the name of a function, we see its objective, formula used (if any), the meaning of an input/inputs and a few examples. For example, the following image is the result of typing . show\_usGDPannual.

```
> .show usGDPannual
function (n=2) {
"Objective : show US annual GDP value
          : number of observations (default is 2)
      \mathbf nn > 0 for the first n obs
            n < 0 for the last n obs
            n = 0 for all obs
      source: http://www.usgovernmentspending.com/download raw
     Unit
           : billion
 Example 1:> .show usGDPannual()
            DATE GDP CURRENT GDP2009DOLLAR
                      104.6
           1 1929
                               1056.6
           2 1930
                         92.2966.7
Example 2: > .show usGDPannual (-3)
                DATE GDP CURRENT GDP2009DOLLAR
              85 2013
                         16663.2 15583.3
              86 2014
                          17348.1
                                       15961.7
              87 2015
                         17947.0
                                      16348.9
 Example 3: > x=. show usGDPannual (0)
             Launch Excel and paste
```
#### **An efficient way to retrieve data**

How efficient is our method to retrieve data? 3 second for each time series! For example, to download quarterly GDP, monthly CPI, historical daily IBM's price data, daily S&P500 index data and IBM's latest 3 years' balance-sheets, income statements and daily Fama-French factors, it should take less than 2 minute. Below is an example of retrieving monthly Fama-French 3 factors and saving them for further analysis by using Excel.

> > x=.showff3Monthly(0) Launch Excel and paste

In total, we have just two lines of commands. The first command line would retrieve all observations and assign them to a variable called x. The second line saves x to an external file. The last line serves as a reminder of where our data file is located.

# **High frequency trading data**

This may be a perfect example to show how to use data. To our best knowledge, no instructors have ever shown high-frequency data to their undergraduates. When one of the authors was a doctoral student at McGill, he heard professors talking about high-frequency data and read a few market Microstructure related papers. However, nobody showed doctoral students high-frequency data. Only many years after his graduation, he could access the TAQ (NYSE Trade and Quote) database. Using our methodology, viewing and retrieving several small sets of high-frequency trading data are trivial, shown below.

```
> .show ctlday
function (n=2) {
" Objective: show CT data
        n : n > 0 for the first n obs (default is 2)
             n < 0 for the last n obs
             n = 0 for all observations
 Example 1: > .show_ct1day()
               SYMBOL DATE
                                   TIME PRICE SIZ g127 COND TSEQ EX
              1AC 19910131 9:35:31 17.25 600 40 2068 N
              \overline{2}AC 19910131 9:42:45 17.25 2700 40 2070 N
 Example 2: > . show ctlday (-3)
                                 TIME PRICE SIZ q127 COND
            SYMBOL
                     DATE
                                                               TSEQ
                                                                       EX
      14813
                                                  \overline{\phantom{a}} 0
             ZNT 19910131 13:16:59 12.5 10000
                                                               237889 N
               ZNT 19910131 14:51:52 12.5
                                            100
                                                    \bullet237891 N
      14814
      14815
               ZNT 19910131 14:52:27 12.5 3600
                                                   0<sub>z</sub>\OmegaT
 Example 3: \times x=. show ctlday (0)
             Launch Excel and paste
```
The  $1<sup>st</sup>$  example above shows the first 2 lines of CT (Consolidated Trade). The  $2<sup>nd</sup>$  example shows the first 3 lines of CQ (Consolidated Quote), while the last example shows the last 5 lines of CQ. The latter retrieves all observations of this day's CQ data and saves them to an external CSV file for further analysis using Excel (the first several lines from the output file are shown below).

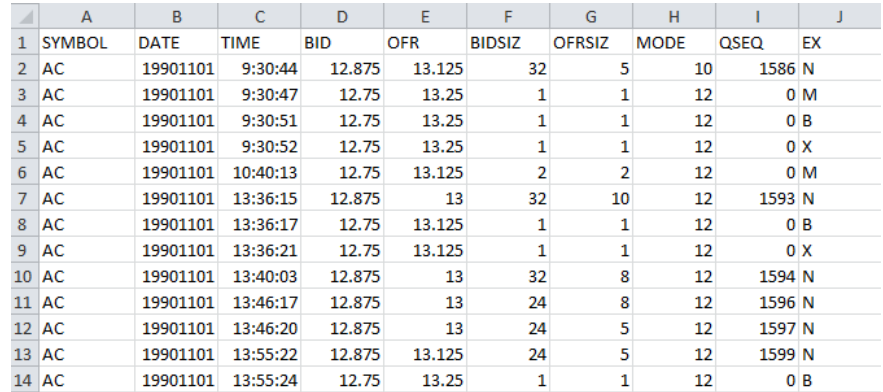

Again, assigning all observations to a variable and saving it only takes a few seconds. With this data set, students could calculate spread and relative spread. For advanced topics, students could learn how to merge CT with CQ and estimate who would initiate a trade by applying Lee and Ready (1991) methodology.

## **In class exercises**

 $\overline{\phantom{a}}$  . ice

The best way to learn Excel is via hands-on. For this reason, we have developed about 60 in-class-exercises. For each class, students will do at least 2 of them, shown by the list below:

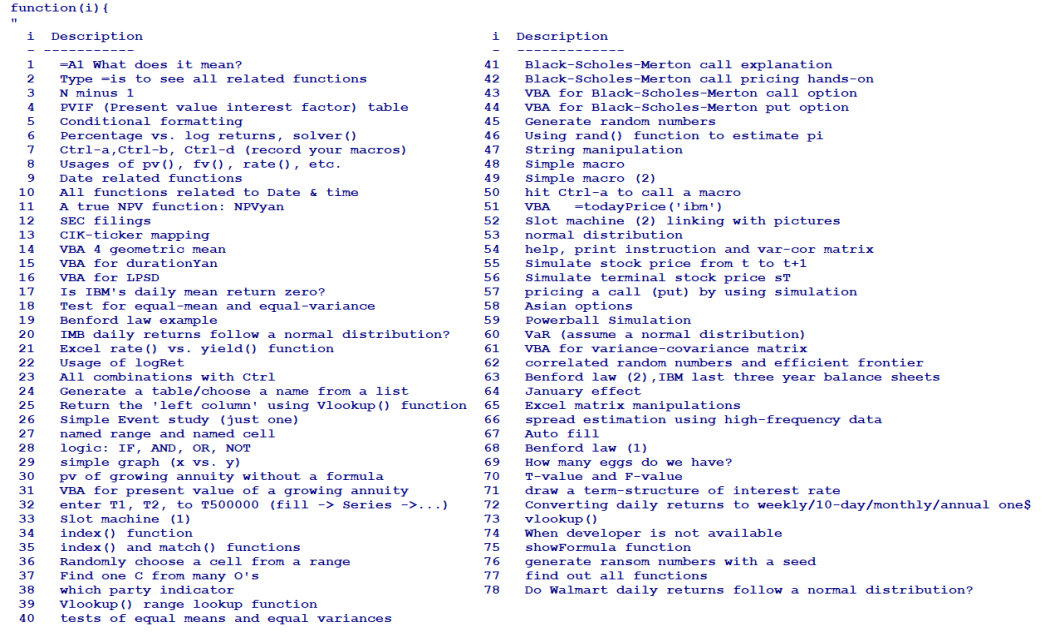

Example 1:>.ice<br>Example 2:>.ice(1) # show all exercises<br># see the first one

# **A free financial calculator**

A financial calculator, written in R, is available. For each function, we could see its formula, the input definitions and a few examples. In addition, we have generated several functions not available on Excel, such as .pvGrowingAnnuity() and .rateYan(). After typing .fincal, the following menu would pop up.

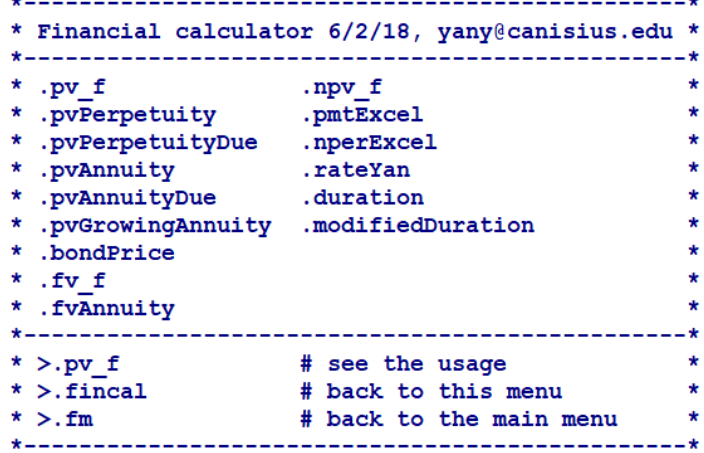

After typing . rateYan, we would see the following image:

```
>. rateYan
function (APR, method) {
"Objective : from one APR to another APR and effective rate
        APR : value of the given Annual Percentage Rate
      method : Converting method, e.g., 's2a', 's2q', 's2c'
                 a for annual
                 s for semi-annual
                 q for quarterly
                 m for monthly
                 d for daily
                 c for continuously
 Example 1: > .rateYan(0.1, 's2a')
                                    Two rates
              effective annual rate
                                      0.1025
              APR
                                       0.1025Example 2: > .rateYan(0.1, 's2q')
                                     Two rates
          effective quarterly rate 0.02469508
                                    0.09878031
          APR
```
**Mimic Excel**

To new Excel learners, its sign convention is really confusing. To help students understand its implications, numerous functions are developed. Just typing .mimicExcel output many associated functions with/without such a sign convention, as shown below.

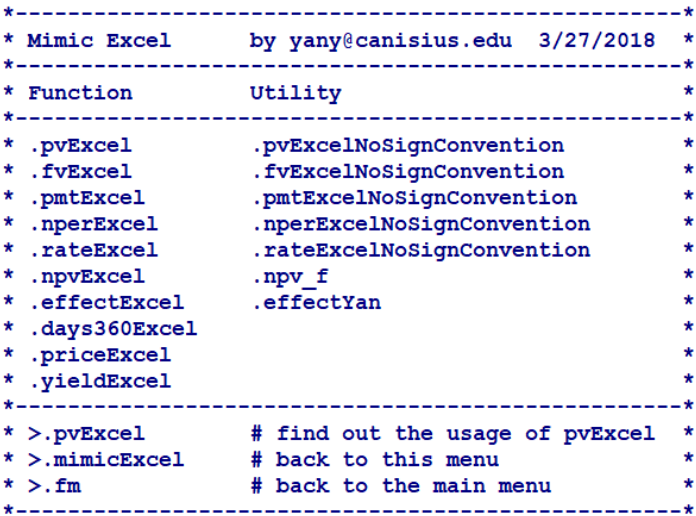

# **Instant access to over 40 formulae**

Finance is labeled as a quantitative subject since many formulae are used. After typing .showFormula or .sf for a short name, we would see a list of 40 formulae. Typing .sf(2) would print the 2nd formula instantly on our screens. This is extremely convenient since students and instructors could check any formula on his/her will.

```
function (i) {
"Objective: show formula
                                          i NAME
i NAME
 -. _ _ _ _ _ _ _ _ _ _ _ _ _ _ _ _ _
 1 Install png package
                                          26 Percentage vs. log returns
 2 2-stock variance
                                         27 Portfolio beta
 3 Adjusted beta
                                          28 Portfolio return
 4 Annualized Variance/standard deviation 29 Portfolio variance
 5 APR to another APR
                                          30 Present value of annuity
 6 APR to EAR
                                          31 Present value of annuity due
 7 APR to Rc
                                           32 Present value of growing annuity
 8 Bond price
                                           33 Present value of growing perpetuity
 9 Call and put options
                                          34 Present value of one future value
10 CAPM (Capital Asset Pricing Model)
                                          35 Present value of perpetuity
11 Covariance
                                          36 Profitability ratios
12 Cumulative standard normal distribution 37 ROA vs. ROE
13 Distribution of a normal distribution 38 Sharpe ratio
14 Distribution of a standard normal
                                          39 Sortino ratio
15 DuPont identity
                                          40 Total returns with two components
                                         41 Treynor ratio<br>42 Variance
16 Fama-French 3-factor model
17 Financial leverage ratios
18 Free cash flows
19 Future value of annuity
20 Future value of annuity due
21 Future value of growing annuity
22 Future value of one present value
23 Geometric Mean with just 3 values
24 Liquidity ratio (accounting)
25 Nominal vs. real rates
Example #1>.sf
                   # see this list
Example #2>. sf(1) # how to install png
Example #2> . s f(2) # see the fv formula
```
#### **Data cases**

Based on our teaching experience, students benefit more by doing various data cases than simply solving end-of-chapter problems. This book offers about 10 data cases by using real world data. For a one-semester course, students are given around 5 to 7 data cases depending on the length of the semester (see a partial list after typing .datacases).

```
> .datacases
function(i) {
" i Data cases
  1 Estimation of an Enterprise value<br>2 Financial Statement Analysis (ratio analysis)
  Sharpe and Treyhor ratios<br>
1 Sharpe and Treyhor ratios<br>
4 LPSD (Lower Partial Standard Deviation) and Sortino ratio<br>
5 Which political party, Democratic or Republican, manages the economy better?<br>
6 Several stocks' beta<br>
7
  8
      From daily returns to 10-day, weekly, monthly or annula ones
  \bulletVaR (Value at Risk) estimation
 10 FF3, FFC4 and FF5 models
 11Simulating a Black-Scholes call option
 12 Simulating Asian options
 13Slot machine simulation
 14 Number of stocks vs. portfolio risk
 15
       Constructing an efficient frontier
      Links
 16Example 1: > .dc
                             # show all exercises
                             # see the first data case
Example 2: > \cdot dc(1)
```
## **Paperless**

When taking this course, it is paperless. For the mid-term and final exams, all questions are written in a text file. For example, for a final term, students can just type .final (see the image below):

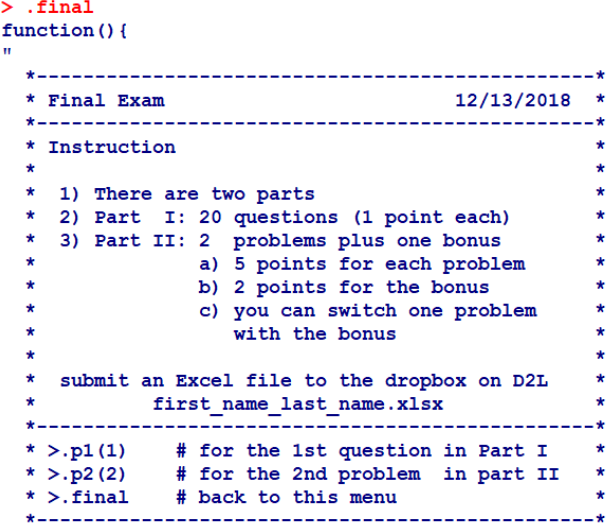

All data cases and term projects work the same way, where students submit an Excel file to the Drop Box designated by their instructors.

# **Term projects**

We firmly believe that a good term project summarizes what students have learnt by reading a book or taking a course. One chapter is devoted to this: Chapter 30: Term Projects. There are about 40 potential topics. For 20 of them, there exists a one or two-page detailed instructions (see a partial list below). Term projects are for group exercises with a maximum of 3 group members. In addition to submitting an Excel file and a Word document, students have to make a presentation in front of the whole class.

```
> .630function(i){
" i Chapter 30: Term projects
 1 Requirements for a term project
 2 Retirement calculator
 3 Which one is the best? CAPM, FF3, FFC4, or FF5
 4 Test of the January Effect using Excel
 5 Bankruptcy prediction by using Z-score
 6 Updating a monthly Excel data set and write an instruction
 7 Momentum trading strategy
 8 52-week high trading strategy replication
 9 Max trading strategy replication
10 Spread estimation from daily price
11 Event Study using Excel
12 Monte Carlo Simulation to mimic a slot machine
13 Monte Carlo Simulation to mimic Black Jack
14 Benford Law and accounting fraud detection
15 Readability of 10-K filings and firm's performance
16 Business cycle indicator
17 illiquidity measure, Amihud (2002)
18 Liquidity measure, Pastor and Stambough (2003)
19 Spread estimation from TAQ (Trade and Quote) high-frequency data
20 A reverse mortgage calculator
21 KMV model and default probability
22 Financial statement analysis
23 Black-Litterman model
24 Brandt, Santa-Clara and Valkanov model (2009)
25 SEC filings
26 Projects taken already
Example #1: > . c30# see the above list
Example #2: > . c30(1) # see the first explanation
```
#### **Over 80 YouTube videos**

For many finance and Excel topics, there exist wonderful YouTube videos. For certain students, they learn better by watching these types of videos rather than sitting in a classroom listening to dry lectures. For those students, they could watch various YouTube videos listed (see a list below):

```
> .youtube
function(i){
" i youTube for finance
       --------------------------------------
  1 YouTube (3) Time value of money
  2 YouTube (5) Financial statement analysis<br>3 YouTube (5) CAPM (Capital Asset Pricing Model)<br>4 YouTube (6) Multi-factor models (FF4, FFC4, FF5)
  5 YouTube (5) Portfolio analysis
  6 YouTube (4) Call and put options
  7 YouTube (6) various distributions, such as normal
  8 YouTube (7) T-test, F-test, tests of equal mean and equal variance
  9 YouTube (10) Monte Carlo Simulation
 10 YouTube (6) Credit analysis<br>11 YouTube (8) Excel basics
 12 YouTube (5) Excel date, year (), month (), day ()
 13 YouTube (6) Simple Macro
 14 YouTube (7) Simple VBA
15 YouTube (7) pivot Table<br>16 YouTube (6) vlookup, solver<br>17 YouTube (6) Conditional formatting<br>18 YouTube (8) Data input and output
 19 YouTube (8) String manipulations
 20 YouTube (12) Data manipulations
                        # get the above list
 Example #1: . ytExample #2:> .yt(1) # see the first explanation
```
# **Visual finance**

Through various graphs, figures and images, students can understand finance theory better. For example, we could use sizes of \$100 values today, in one year, or in 20 years to show the concept of the time value of money.

# **Many web sites plus 40 references**

Students and instructors could find extra resources easily. With the help of R, we have included dozens of links for various topics and over 40 published papers.

# **Many utility functions**

To help students learn and understand Excel and finance better, many utility functions are developed, such as .mimicExcel and .showFormula. To find all utility functions, just type .uu (see the image below):

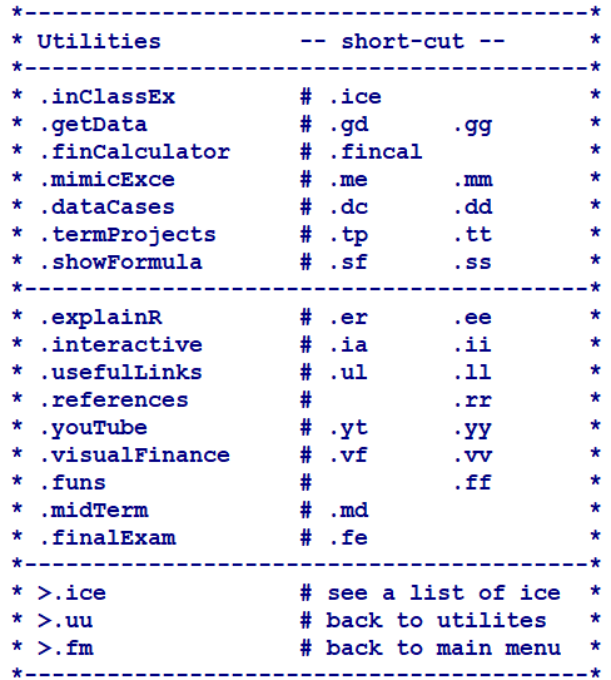

# **No focus on Excel Macro and VBA**

For this book, we would not discuss Excel macros nor VBA for two reasons. First, we hope to make this book very useful for all readers including ones who have no prior knowledge about Excel. Second, even though Macro and VBA are quite useful, we argue that R and Python are way more powerful. With the same efforts, users would benefit more by leaning towards R or Python. With this in mind, students would spend one hour for Macro and one hour for VBA. For example, students learn how to copy-and-paste others' VBA (see a list below):

```
>.c28
function(i) {
" i Chapter 28: Simple VBAs i More ......
    The Capital Correlation Control of the Capital Correlation Correlation Correlation Correlation Correlation Correlation Correlation Correlation Correlation Correlation Correlation Correlation Correlation Correlation Correla
18 VBA 4 Black-Scholes call option 38 VBA 4 bond price
19 VBA 4 Black-Scholes put option 39 VBA 4 second highest value
20 Links
                                   40 VBA 4 freqGivenNumber
 Example #1: >.c28 # find out the above list
 Example #2: > . c28(1) # see the first explanation
```
### **Interactive mode**

When students are actively engaged, they tend to learn better. For this reason, the interactive mode is designed. For example, it is a difficult task to convert an effective rate to another one or estimate APR (Annual Percentage Rate) with certain compounding frequencies a given APR. With interactive mode, students could enter their own interest rates with their corresponding frequencies and choose their designed interest rates for output.

# **First and last weeks**

When taking "Financial Modeling using Excel" with this book, the structures of all lectures are quite similar (see the first week's menu below):

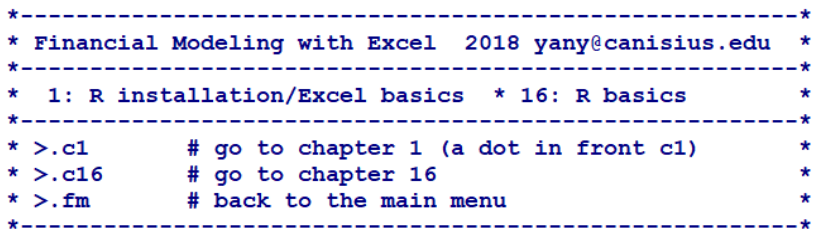

And below is the last week's menu:

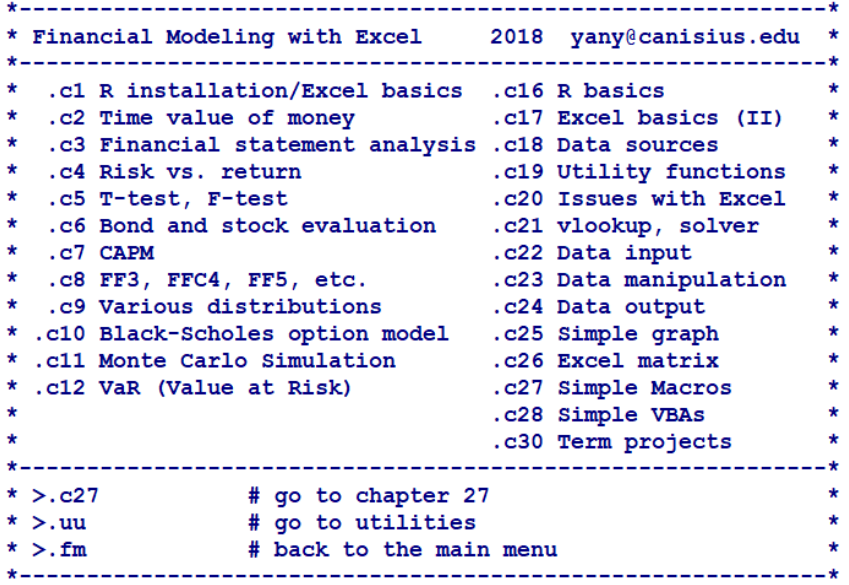

# **Easy to modify and extend**

Since all programs are prewritten and publicly available, the instructor would not spend extra time if he/she wants adopt the same teaching methodology. In other words, the instructors do not need to spend time on those programs. On the other hand, an instructor could easily modify those files since they are all written in a text format.

# **Instructors' tool box**

For this course, we supply several tools for a potential instructor, such as . schedule() and .weekly() functions. For example, today is September 7. When launching R, the following schedule would pop up.

```
Date
                                                Tasks
1 09/08 (Friday)
                 Senate meeting SH1013 2:00pm-4:00pm
2 09/07 (Thursday) FIN414 and FIN455
```
It tells us that we have to teach FIN414 and FIN455 today and tomorrow we would have a senator meeting starting from 2:00pm to 4:00pm. The input file has a very simple structure with a text format (see the first several lines below). Another beauty of such an input file is that we could use it next year with minor modification.

```
schedule.txt - Notepad
File Edit Format View Help
#schedule.txt 1) keep those first two lines
                                              2) no single quotation!!
date:task
9/18; Monday at 8:30am Dental
9/19; data analytics meeting
9/29; Business school meeting at 2:00pm
# *-----------Senate meeting
9/8; Senate meeting SH1013 2:00pm-4:00pm
10/6; Senate meeting SH1013 2:00pm-4:00pm
11/10; Senate meeting SH1013 2:00pm-4:00pm
12/8; Senate meeting SH1013 2:00pm-4:00pm
2/9;Senate meeting SH1013 2:00pm-4:00pm
      Senate meeting SH1013 2:00pm-4:00pm
3/9;4/13; Senate meeting SH1013 2:00pm-4:00pm
5/4; Senate meeting SH1013 2:00pm-4:00pm
            --Teaching fall 2017|-----------*
# * =8/29; FIN414
             and FIN455
8/31; FIN414
             and FIN455
9/5; FIN414
            and FIN455
9/7; FIN414
            and FIN455
9/12; FIN414
             and FIN455
9/14; FIN414
             and FIN455
9/19; FIN414
             and FIN455
9/21; FIN414
             and FIN455
9/26; FIN414
             and FIN455
9/28;FIN414
             and FIN455
```
For our teaching practices, we have a short check-list before each lecture. This short list could include several items, such as attendance list, which chapter or contents to be covered, which data cases to be distributed, which in-class exercise and the like. For this purpose, we have designed a function called .weekly(), see one example below. The output is for the first week of Financial Modeling using Excel.

```
> . weekly (2)
cat(.weekly2)
1) Attendance list
 2) = PV(3) =FV(4) =Nper (
 5) =rate(
Second day
---------
                ------
  1) Attendance list
  2) NPV rule
  3) a true NPV function
  4) effective rate conversion
  5) data case #1
```
,,,,,,,,,,,,,,,,,,,,,,,,,,,,,,,,,,,,

In this case, we have two classes for each week. Another beauty is that we could modify this text file quite easily when we have something left over for the next class.

#### **What this book covers**

- *Chapter 1, R installation and Excel Basics*, explains how to install R software and teaches many basic Excel concepts such as Excel being a two dimensional spreadsheet and relative and absolute addresses.
- *Chapter 2, Time value of Money*, reviews basic concepts of finance: time value of money, various formulae to estimate present and future values.
- *Chapter 3, Financial Statement Analysis*, first discusses the design of the balance-sheet, income statement and cash flow statement, then several important ratios such as the current ratio, debt equity ratio and DuPont identity.
- *Chapter 4, Risk vs. Return*, introduces various definitions of return, such as total return, dividend yield, capital gain yield, time-weighted return vs. dollar weighted returns, various definitions of risk (such as variance, standard deviations, LPSD (lower Partial Standard Deviation)) and trade-offs between benefit (returns) and cost (risk): Sharpe ratio, Treynor ratio, Sortino ration and a utility function.
- *Chapter 5, Interest rate and bond/stock evaluation*, starts with a discussion of various definitions of rates, APR (annual percentage rate), EAR (Effective Annual Rate), how to convert one effective rate to another one, and how to evaluate bond and stock.
- *Chapter 6, T-test, F-test and normality test*, discusses various import tests for learning finance and conducting empirical research: T-test, F-test,  $\chi^2$  test and normality tests.
- *Chapter 7, CAPM*, reviews the CAPM (Capital Asset Pricing Model), the simplest onefactor linear model to estimate the cost of equity.
- *Chapter 8, Fama-French 3 factor model and other multi-factor models* extends CAPM, discussed in the previous chapter, to various multi-factor models such as FF3, FFC4 and FF5.
- *Chapter 9, Various distributions*, discusses uniform distribution, normal distribution and their related Excel functions.
- *Chapter 10, Black-Scholes-Merton option model*, discusses the concepts of optionsin detail: call, put and the famous Black-Scholes-Merton call and put models. In addition, various trading strategies involving options are explained in detail.
- *Chapter 11, Monte Carlo Simulation*, offers a short introduction to MCS, and explains how to generate various types of random numbers (such as from an evenly distribution and a normal distribution), and how to simulate stock prices and returns.
- *Chapter 12, VaR (Value at Risk)*, explains another important risk measure: VaR and procedures on how to estimate VaR for individual stocks and portfolios.
- *Chapter 13, Liquidity measure and high-frequency data,* first explains why liquidity measure is important, then introduces several measures such as Illiquidity measure, Amihud (2002), Pastor and Stambough (2003) liquidity measure. In addition, students use free high-frequency data to measure spread and relative spread to verify different liquidity measures generated by low-frequency data such as daily or monthly data.
- *Chapter 14, Portfolio Theory*, discusses many aspects related to portfolio analysis such as definitions of covariance, correlation, and how to estimate the variance covariance matrix.
- *Chapter 15, Credit Risk Modeling*, explains the spread, the relationship between yield spread and credit rating, Z-score and credit spread migration matrix.
- *Chapter 16, R basics*, is an optional chapter, which means that readers who are afraid of programming could safely skip this chapter. In this 8-page long short chapter, we discuss how to download R software, launch/quit R and about 2 dozen basic concepts, such as whether R is case sensitive, and how to assign a value to a new variable.
- *Chapter 17, Excel Basics (II)*, offers more basic Excel concepts in addition to those introduced in Chapter 1: R installation and Excel Basics.
- *Chapter 18, Data Sources*, lists all public data courses used in this book for Economics, Finance and Accounting. To get the major menu, we simply type .getdata.
- *Chapter 19, Utility Functions*, lists the so-called utility functions for learning Excel, such as .getdata (get all types of public data), .mimicExcel, .fincal (a free financial calculator), .midTerm, .finalExam, .dataCases and .termProjects.
- *Chapter 20, Issues with Excel*, explains several issues with Excel such as the Excel sign convention, how to treat blanks and inconsistencies for several Excel functions. One example of such an inconsistency is that stdev() is for sample, while covar() is for population.
- *Chapter 21, Vlookup and solver*, explains two extremely useful Excel functions called vlookup() and solver procedure.
- *Chapter 22, Data Input*, offers detailed explanations for various input methods: csv (comma separated value), text file and from web links.
- *Chapter 23, Data Manipulation*, shows many ways to manipulate input data such as converting daily returns into weekly, monthly or annual ones, how to construct a good date variable and how to merge stock data with index data by date,
- *Chapter 24, Data Output*, shows several output formats (e.g., csv format, text format) to save our data.
- *Chapter 25, Simple graphs*, offers a short introduction, and explains how generate an x-y graph, bar, and chart as well as add titles and legends.
- *Chapter 26, Excel Matrix Manipulation*, explains concepts of rows, columns, matrices and how to use Excel function such as mmult() and transpose() to manipulate them.
- *Chapter 27, Simple Macros*, focuses on how to record a simple macro and how to copyand-paste others' macros.
- *Chapter 28, Simple VBAs*, similar to the previous chapter, focuses on how to copy-andpaste other's VBAs. In total, around 2 dozen VBAs are available for students to practice on.
- *Chapter 29, Pivot table*, explains how to use the Pivot Table to solve various problems. One example is how to convert daily returns into weekly, 10-day, monthly or annual ones.
- *Chapter 30, Term Projects*, offers a list of 40 potential topics for a term paper. For many of them, there exists a one or 2-page detailed description on how to download and process data.
- © Yuxing Yan and James Yan